## How to Self Recharge the KIOSK ID.

- 1. Log in to www.mponline.gov.in with kiosk ID and password.
- 2. Go to Kiosk Services  $\rightarrow$  Activities, click on Self Recharge (Top up)

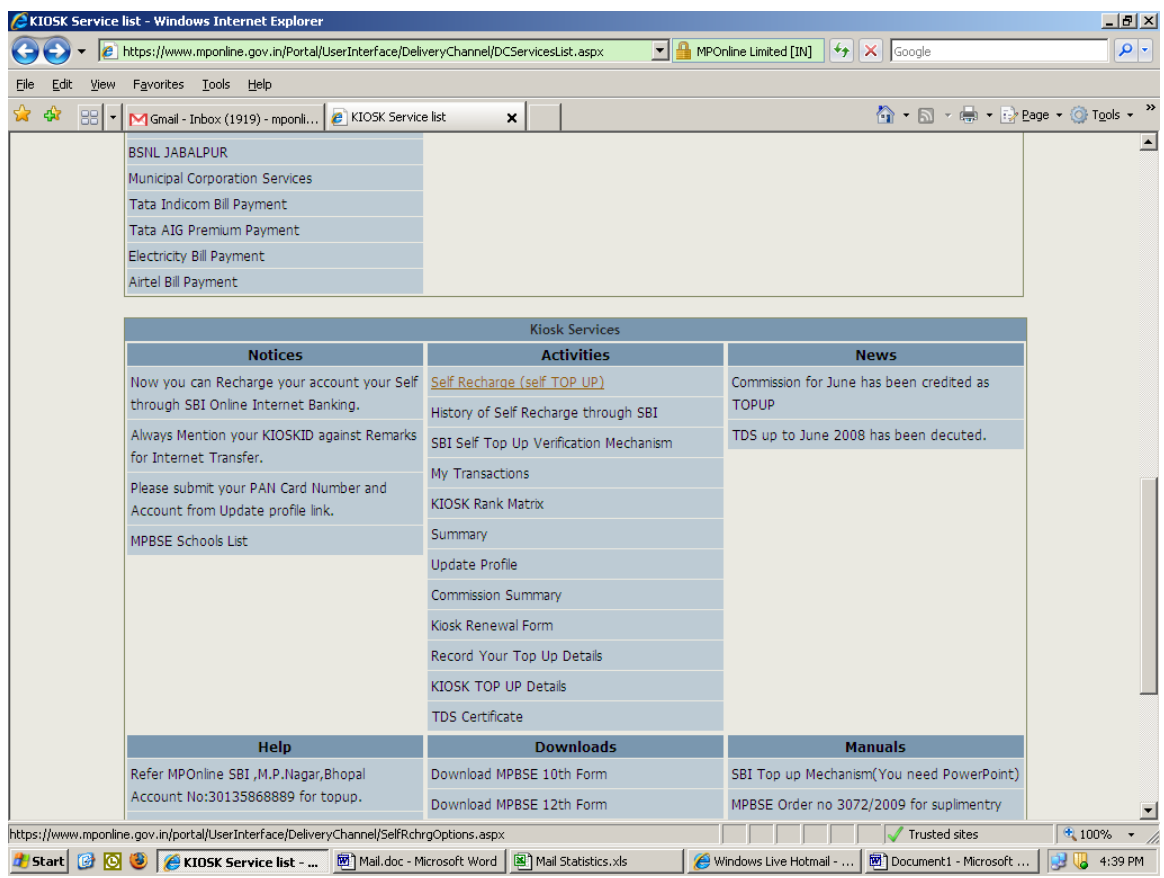

- 3. Self recharge can be done if you have account in either of 3 Banks.
	- 1. State Bank of India.
	- 2. State Bank of Indore.
	- 3. Union Bank of India.
- 4. Click on the Bank of your choice.

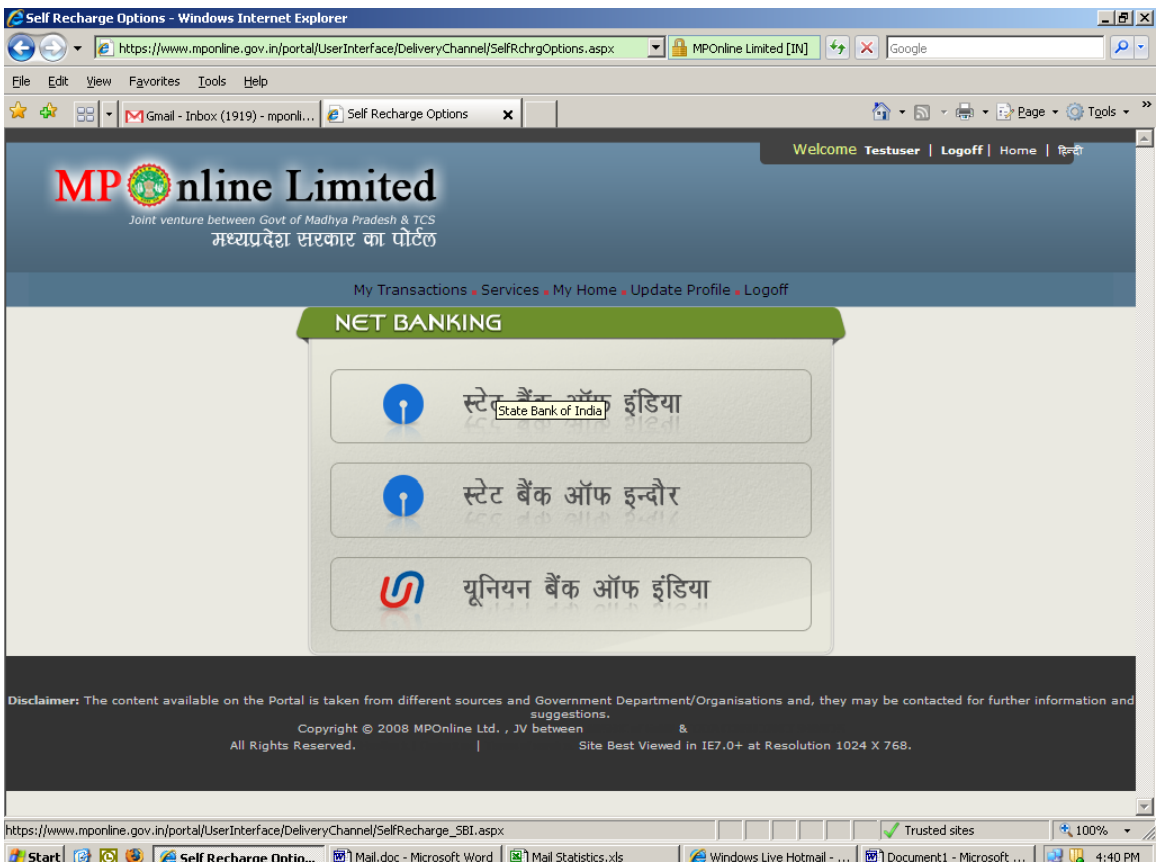

4. The Screen will appear like this depending on choice of your Bank. (In case of State Bank of India)

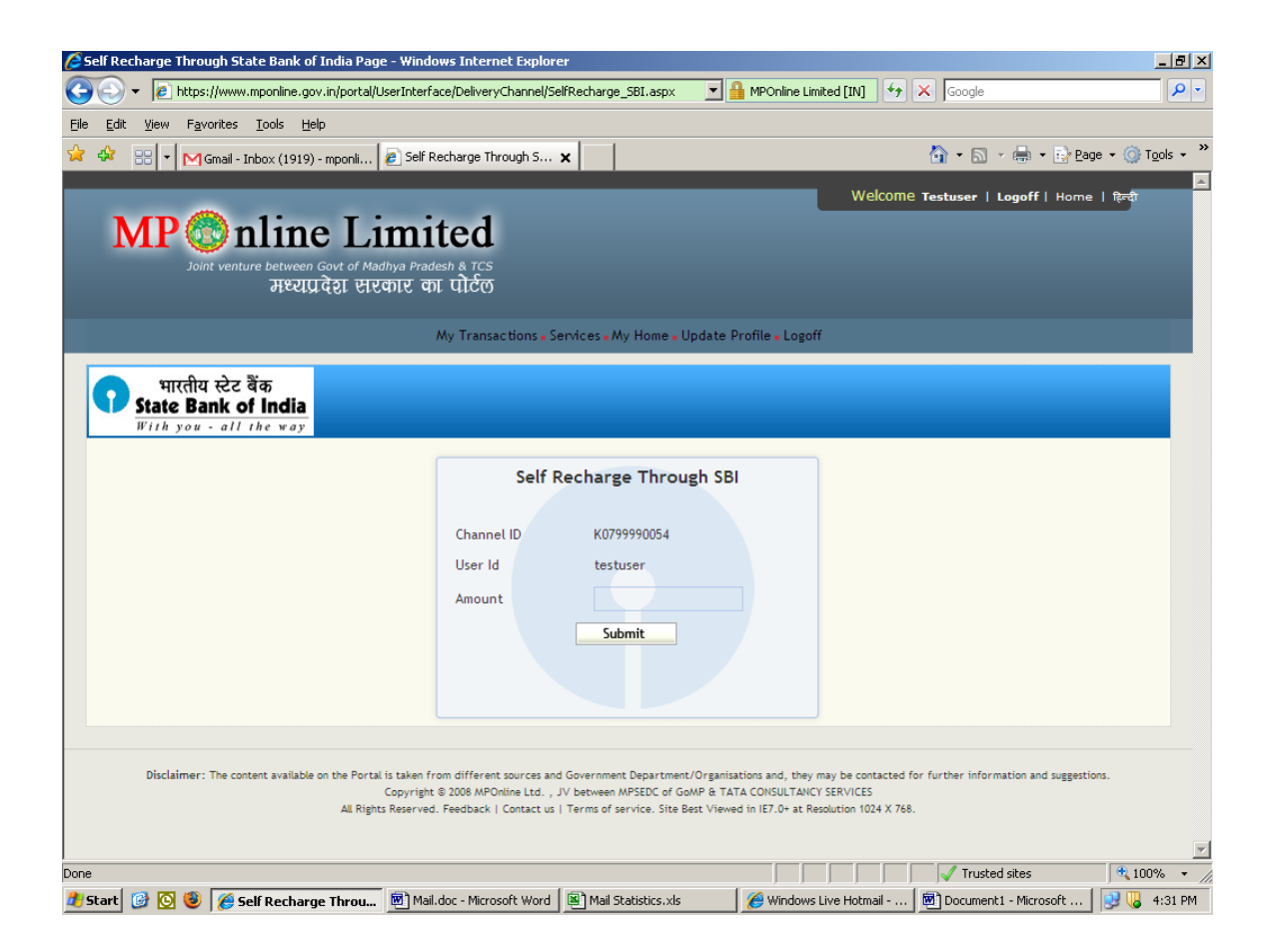

6. Enter the amount you wish to recharge with and click on submit.

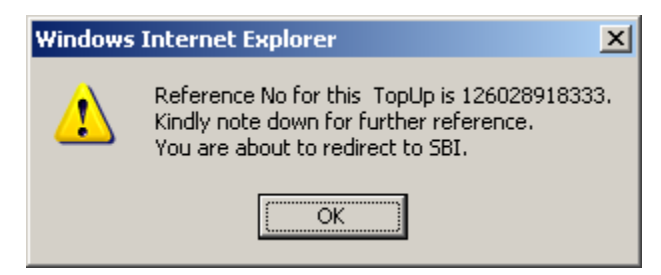

- 7. Reference Number will be displayed (Please note down the reference number for future reference), click on OK.
- 8. You will be redirected to the chosen Bank . (In case of State Bank of India)

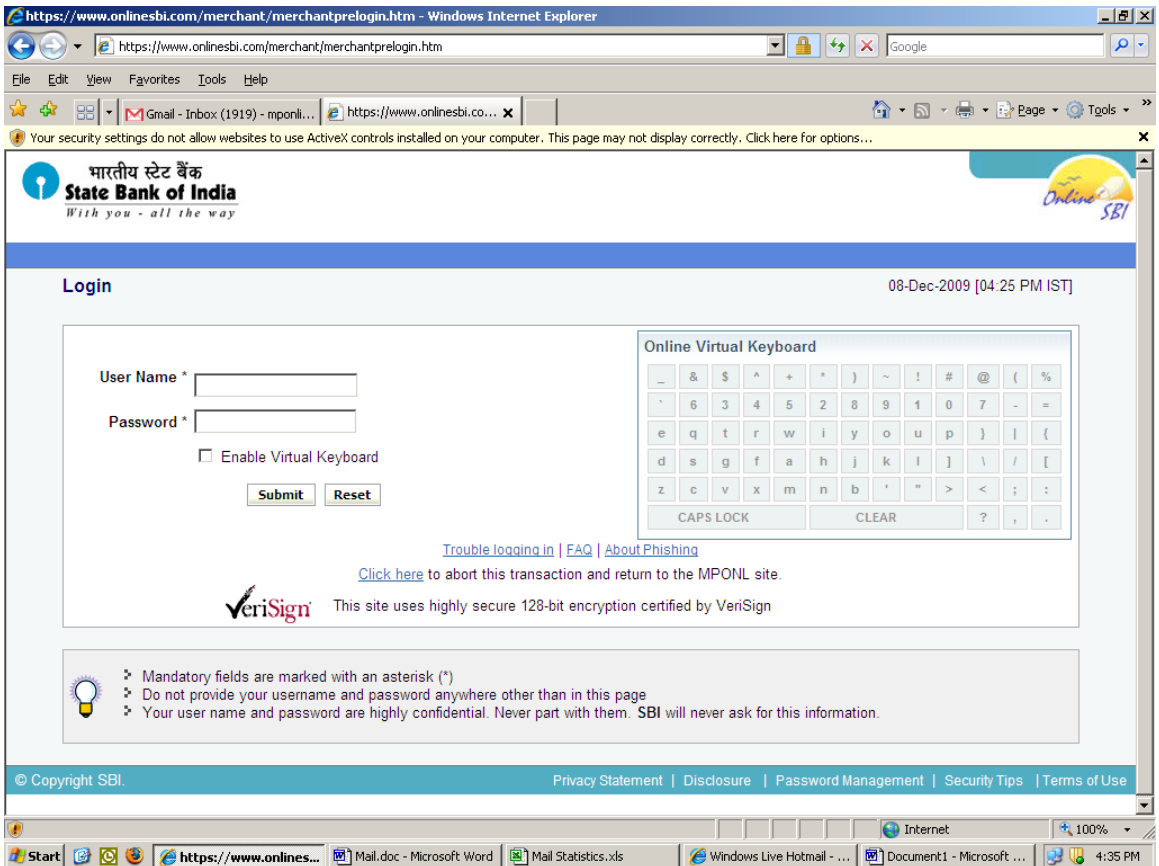

- 8. Log in to your Bank with details.
- 9. Click on Submit.
- 10. It will ask for confirmation of amount, Confirm and click OK.
- 11. Reference ID will be displayed, please note it down for future reference
- 12. Your Kiosk ID will be recharged.
- 13. If the amount doesn't appear in your account, you can verify it from the link, "SBI Self Top Up Verification mechanism" available under Kiosk Services  $\rightarrow$ activities on Kiosk Home page.

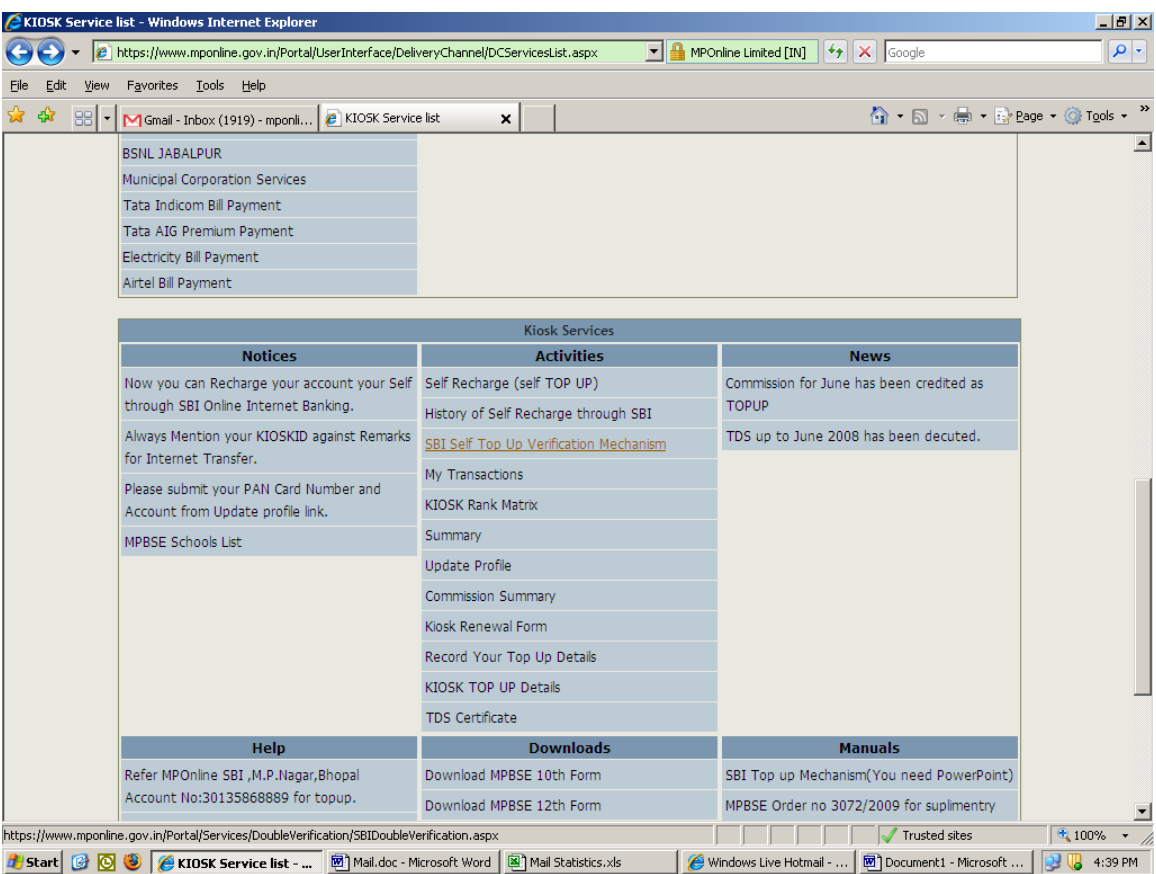

- 14. To verify click on "SBI Self Top Up Verification mechanism" link.
- 15. Enter MPOnline Reference number and click on Verify.

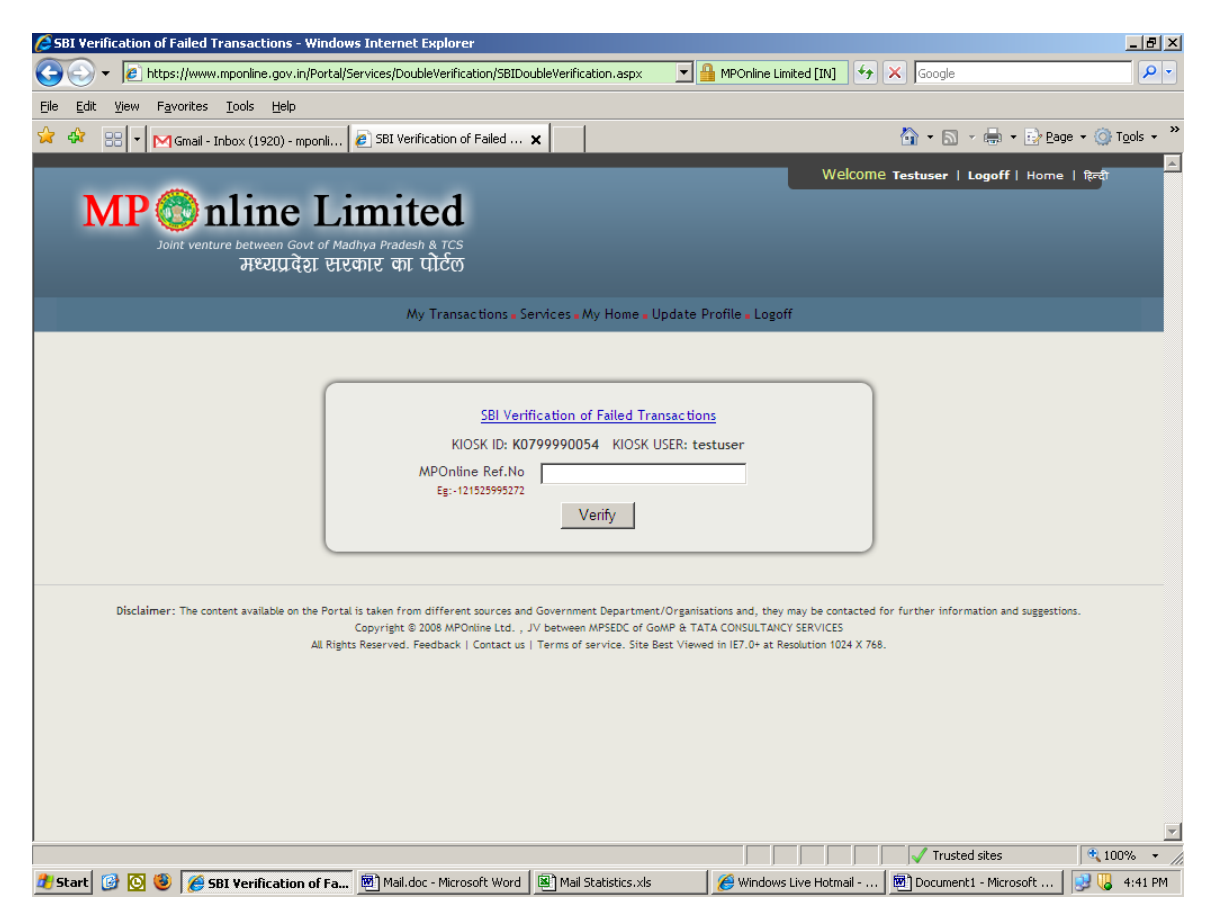

15. Status message will be displayed.

16. You can check all your Top Up details from KIOSK Top Up Details link.

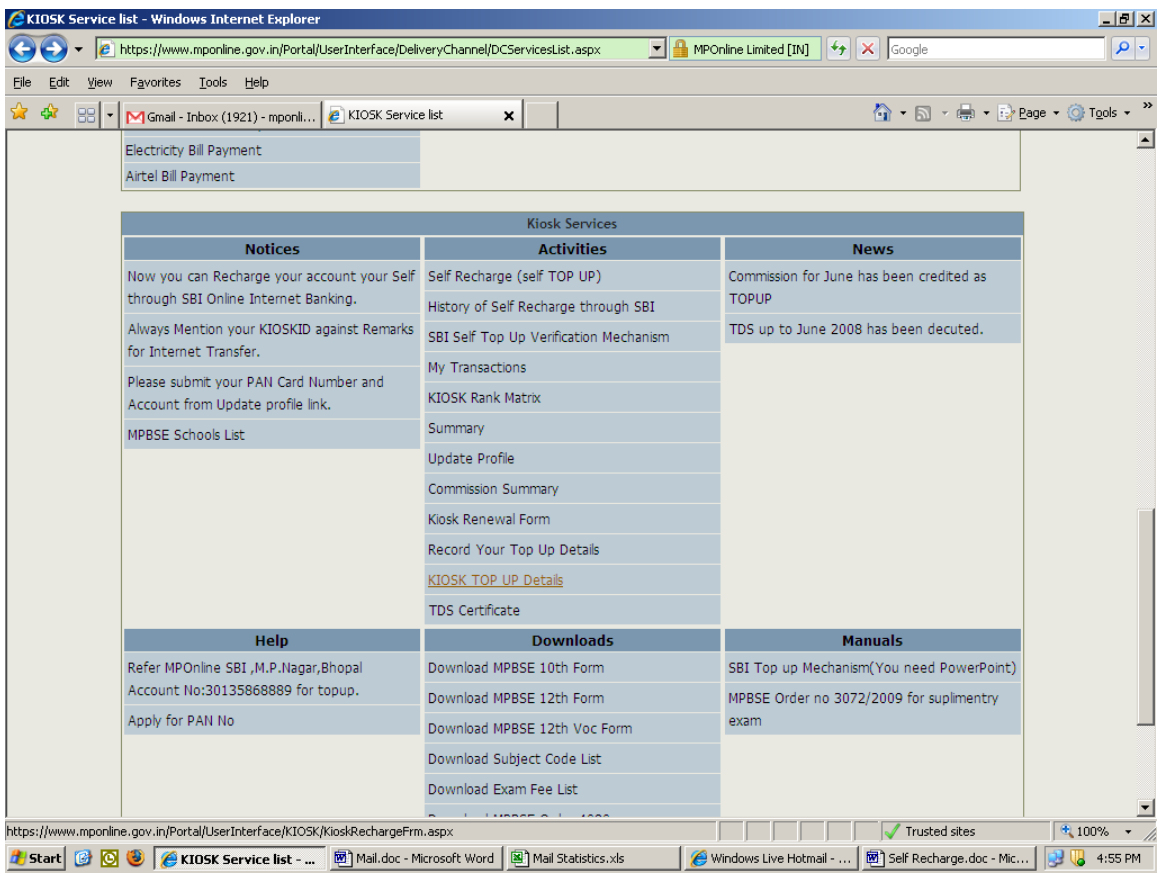

## How to Recharge KIOSK ID with Cash.

- 1. Log in to www.mponline.gov.in with kiosk ID and password.
- 2. Go to Kiosk Services  $\rightarrow$  Activities, click on Record your Top Up Details link.

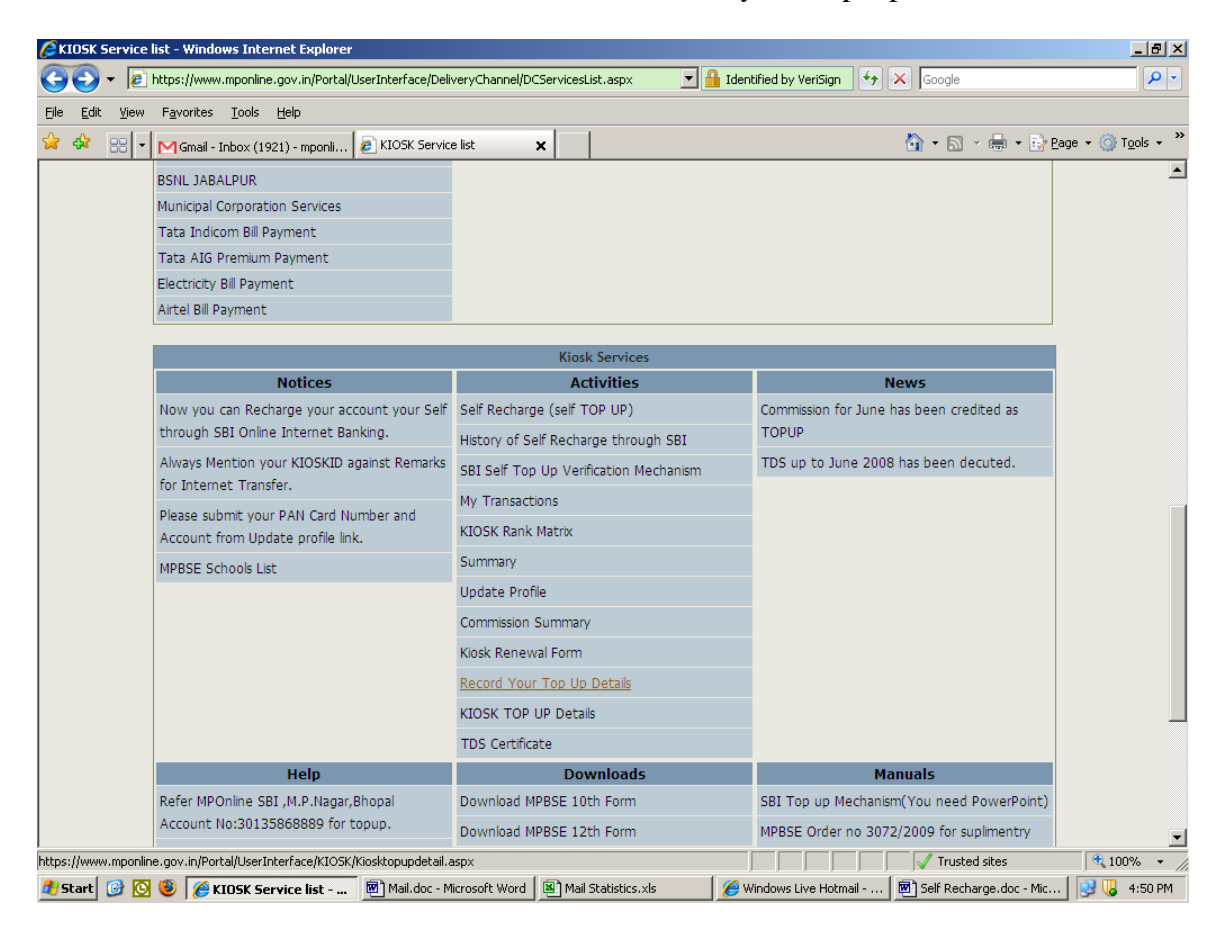

- 2. Select the Bank in which you want to deposit cash and you will get the account number for same.
- 3. After depositing cash, go to link again and enter all the details.

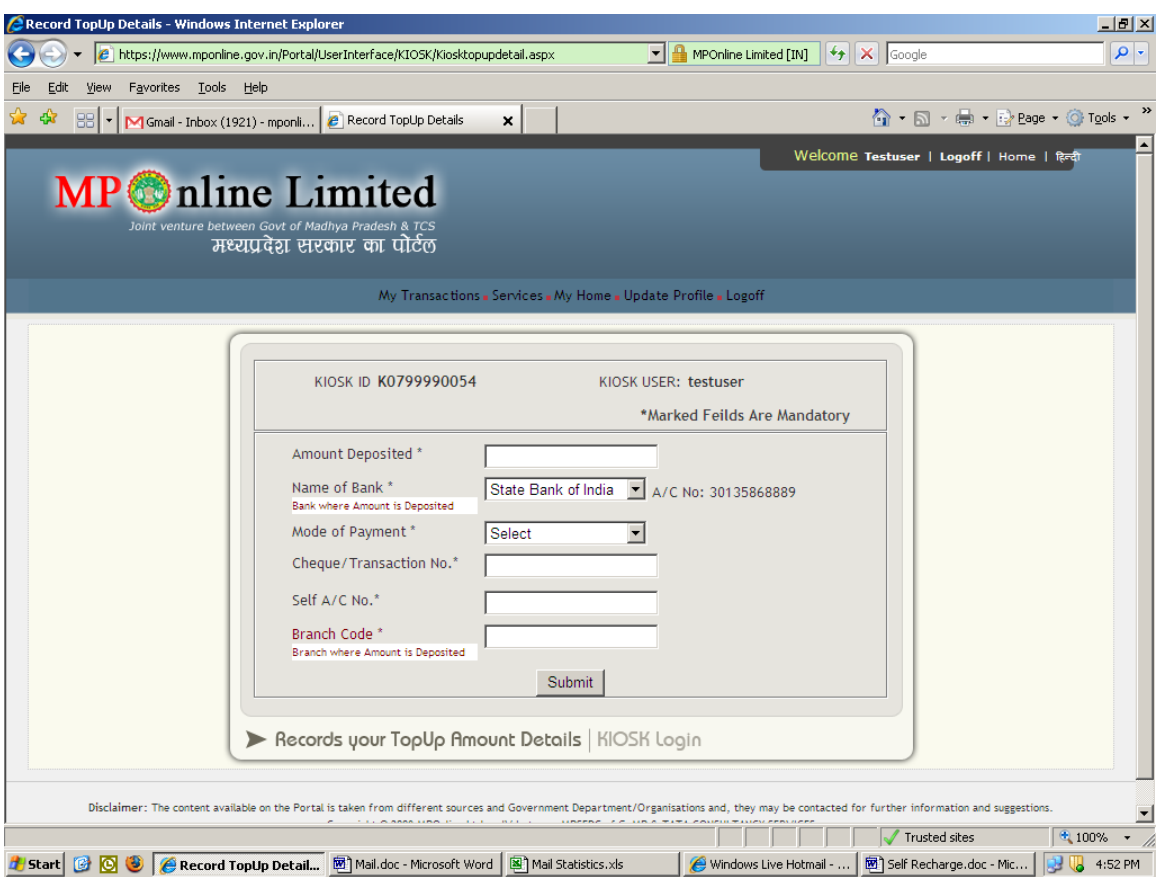

- 1. Details will be Amount Deposited, Bank Name (select from Drop Down), Select Mode of Payment, Enter Transaction No., Enter Self A/C Number and Branch Code of the Bank where Amount is deposited and click on submit.
- 2. It takes 24 hours for your ID to get recharge in case of recharge through Cheque or Cash.
- 3. You can check all your Top Up details from KIOSK Top Up Details link.

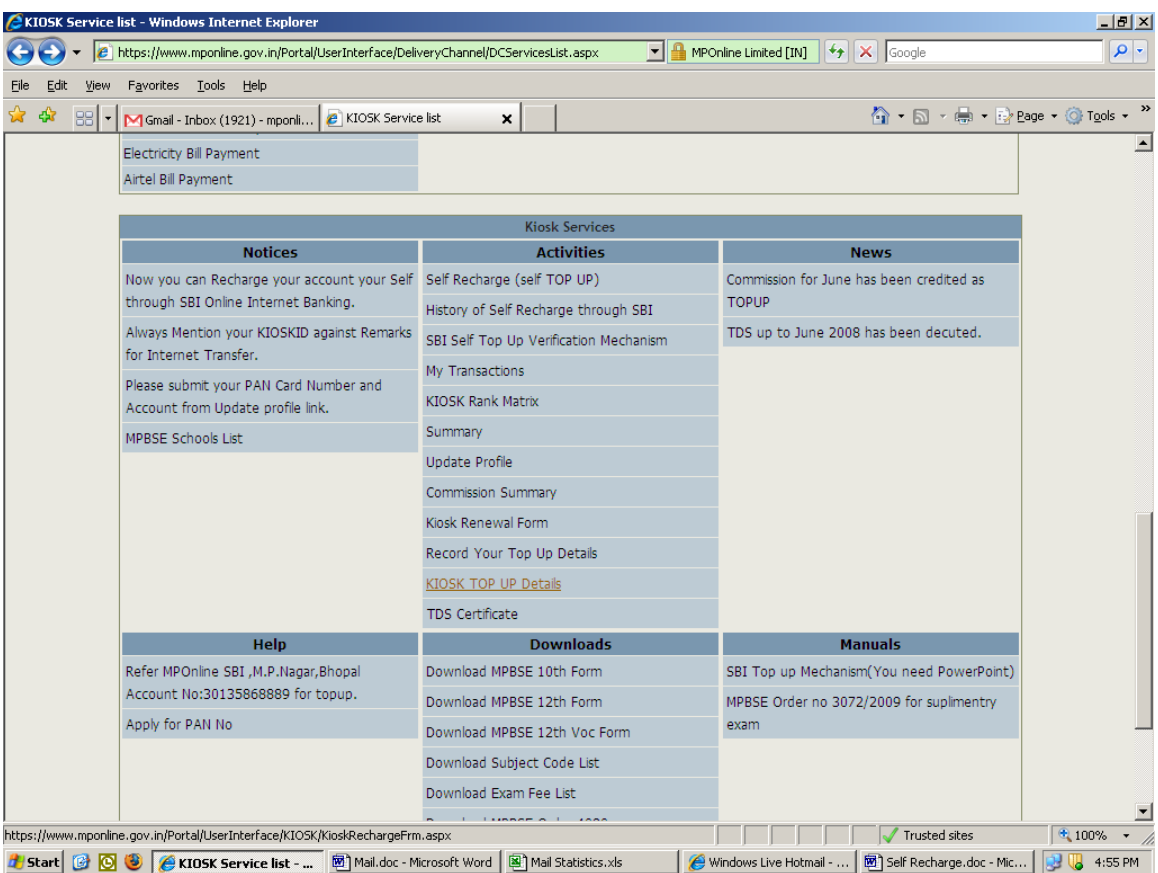